ООО «Элеста»

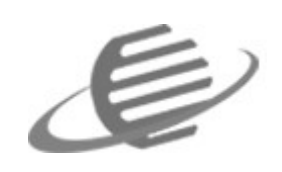

УОО «Сатурн-2413» УОО «Сатурн-2813» УОО «Сатурн-2814» Инструкция быстрого запуска Рев. 1.0

## Оглавление

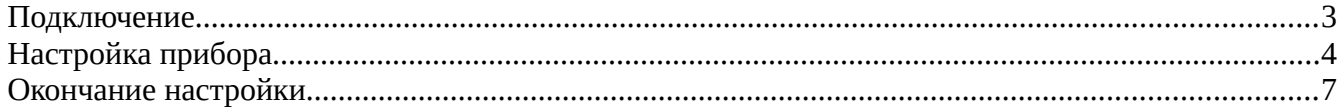

## <span id="page-2-0"></span>**Подключение**

- 1. Достаньте прибор из коробки и проверьте комплектность по паспорту.
- 2. Откройте корпус прибора.
- 3. Вставьте сим-карту(ы) с отключенным запросом PIN-кода.
- 4. Прикрепите прибор к стене (опционально).
- 5. Подключите источник питания 12В к клеммам «Uвх» и «GND».

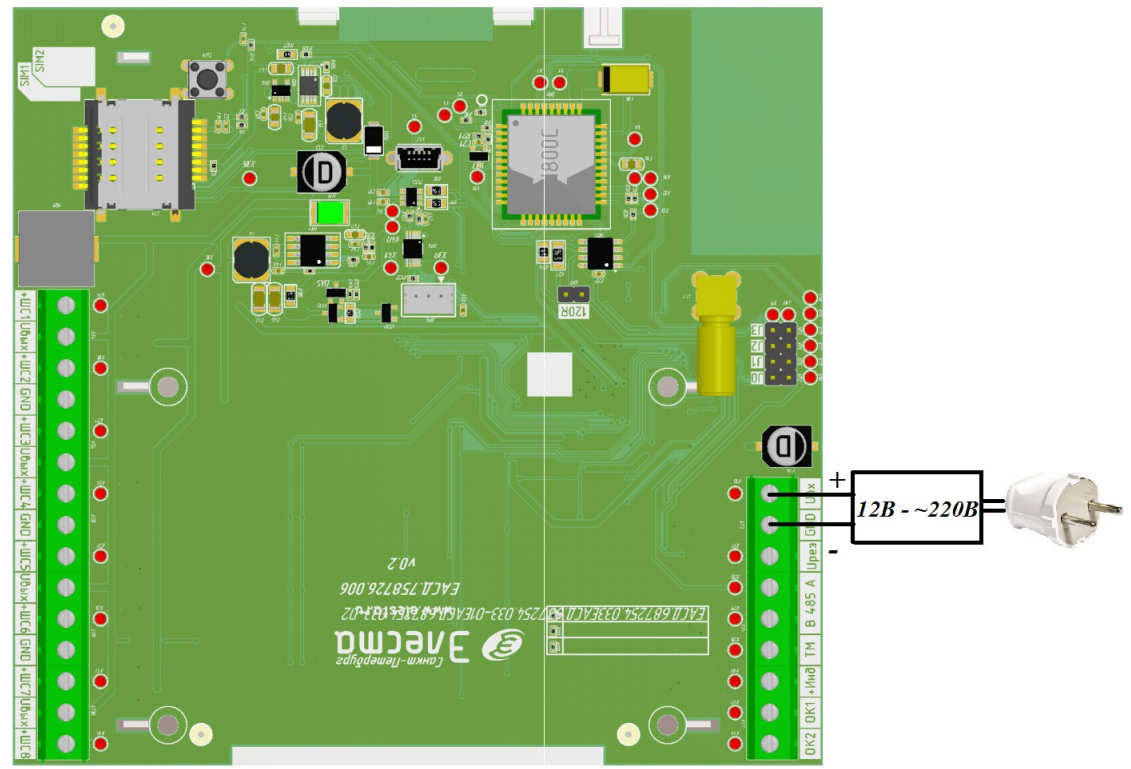

6. Разместите и подключите к прибору до восьми ШС в клеммы «+ШСх» и «GND».

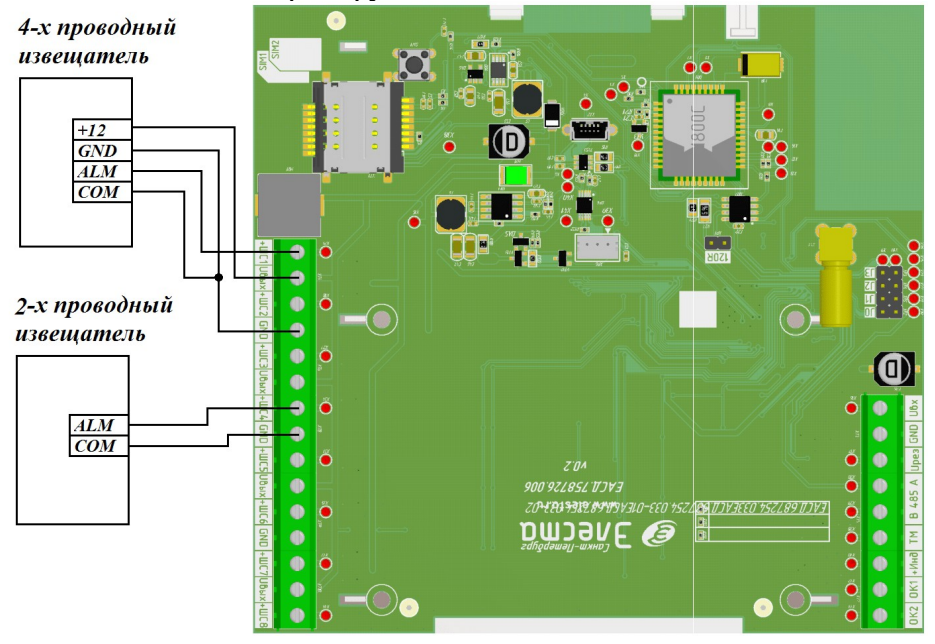

7. Подключить аккумулятор и включить источник питания в сеть 220В.

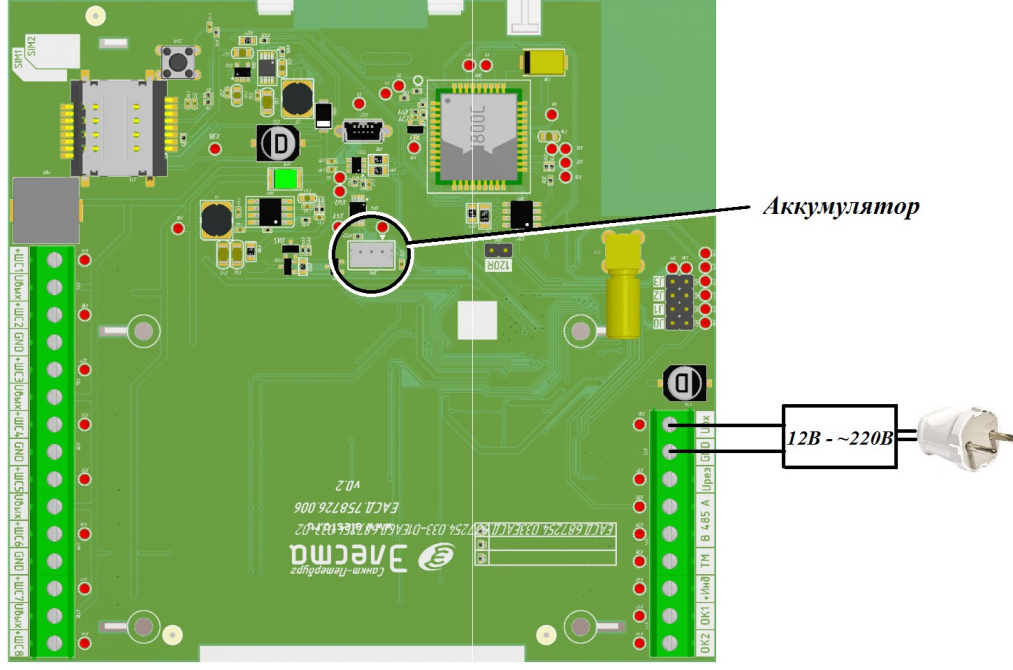

## <span id="page-3-0"></span>**Настройка прибора**

- 8. Скачать конфигуратор и драйвер на компьютер с ОС Windows для работы с прибором с сайта prosaturn.ru
- 9. Установить драйвер.

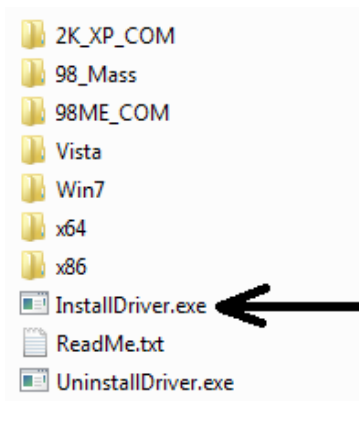

10. Подключить к прибору кабель USB и убедиться в правильности установки драйвера

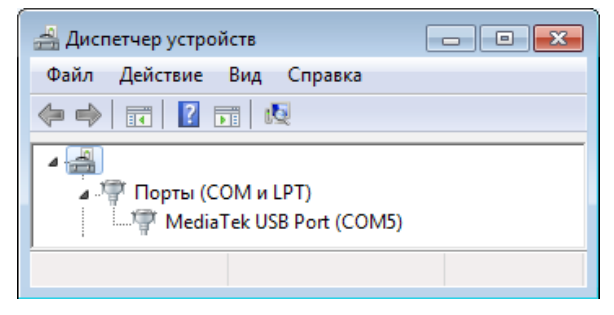

- 11. Запустить программу конфигуратора elesta5.exe.
- 12. Подключиться к прибору(1, 2), ввести пароль доступа к конфигурации (3), по умолчанию пароль прибора: 00000.

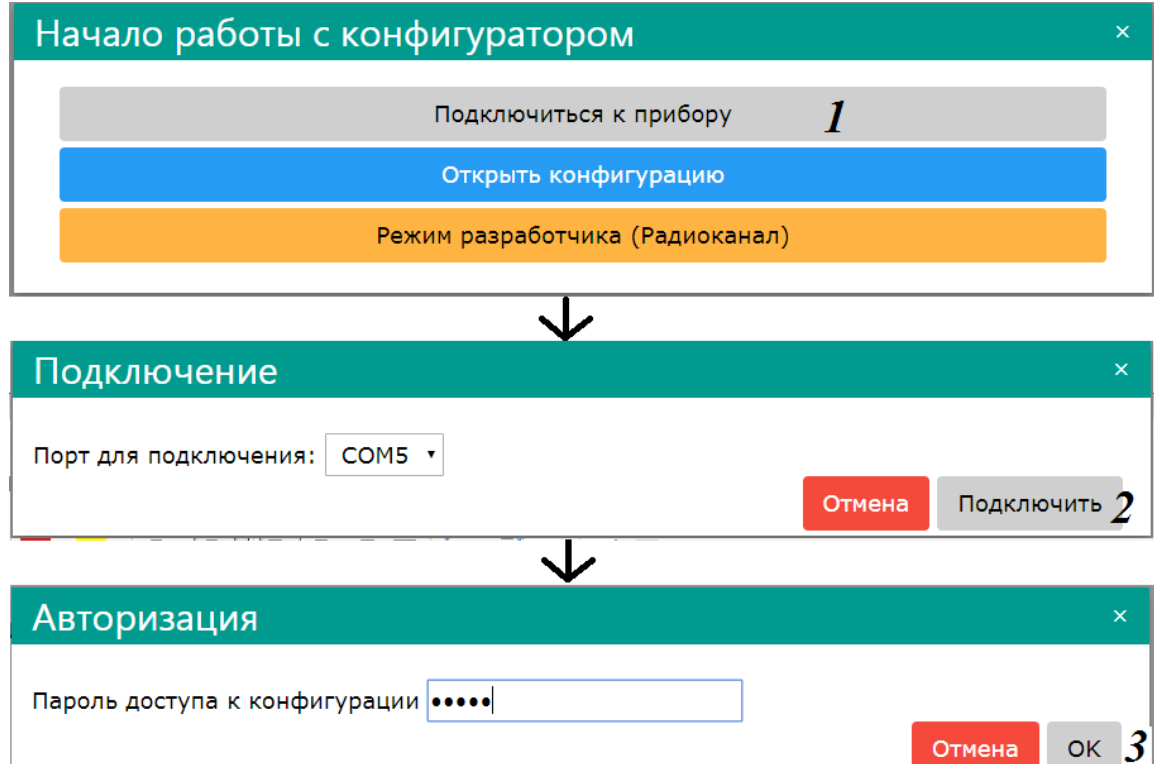

13. На вкладке «GSM» настройте адрес КРОС-Сатурн и автоматическое определение APN  $\equiv$  отключить в прибор Из прибора Перезапуск Конфигурация (

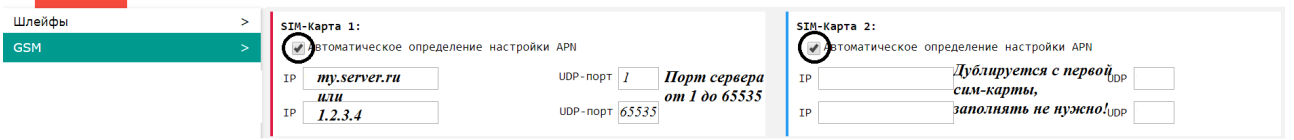

14. На вкладке «Шлейфы» настройте необходимые типы ШС.

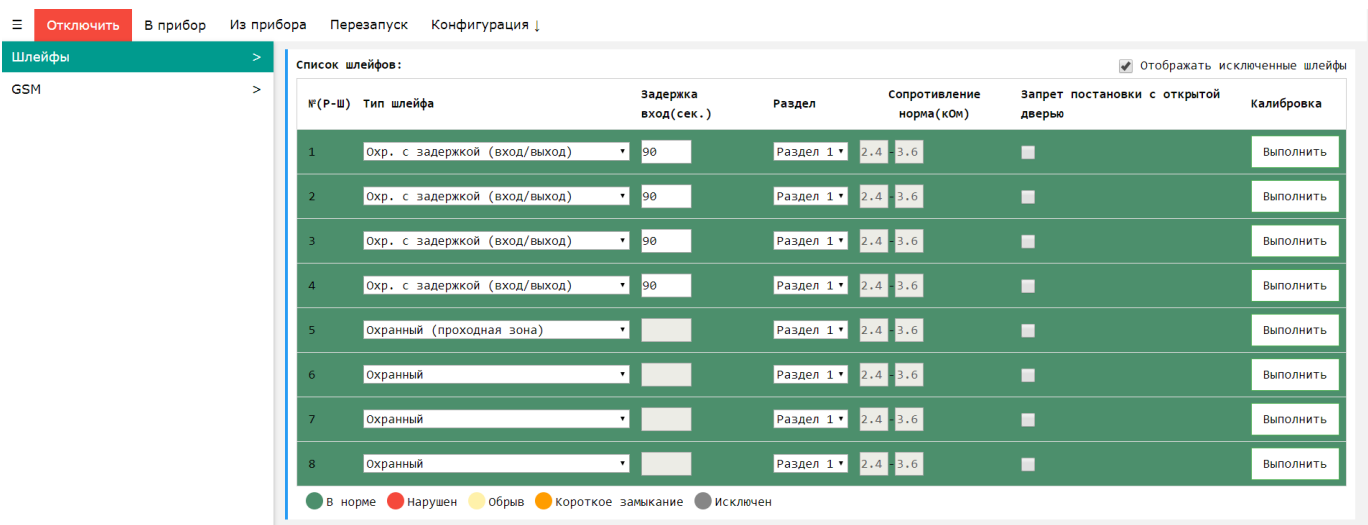

#### 15. Настроить коды пользователя на вкладке «Ключи»

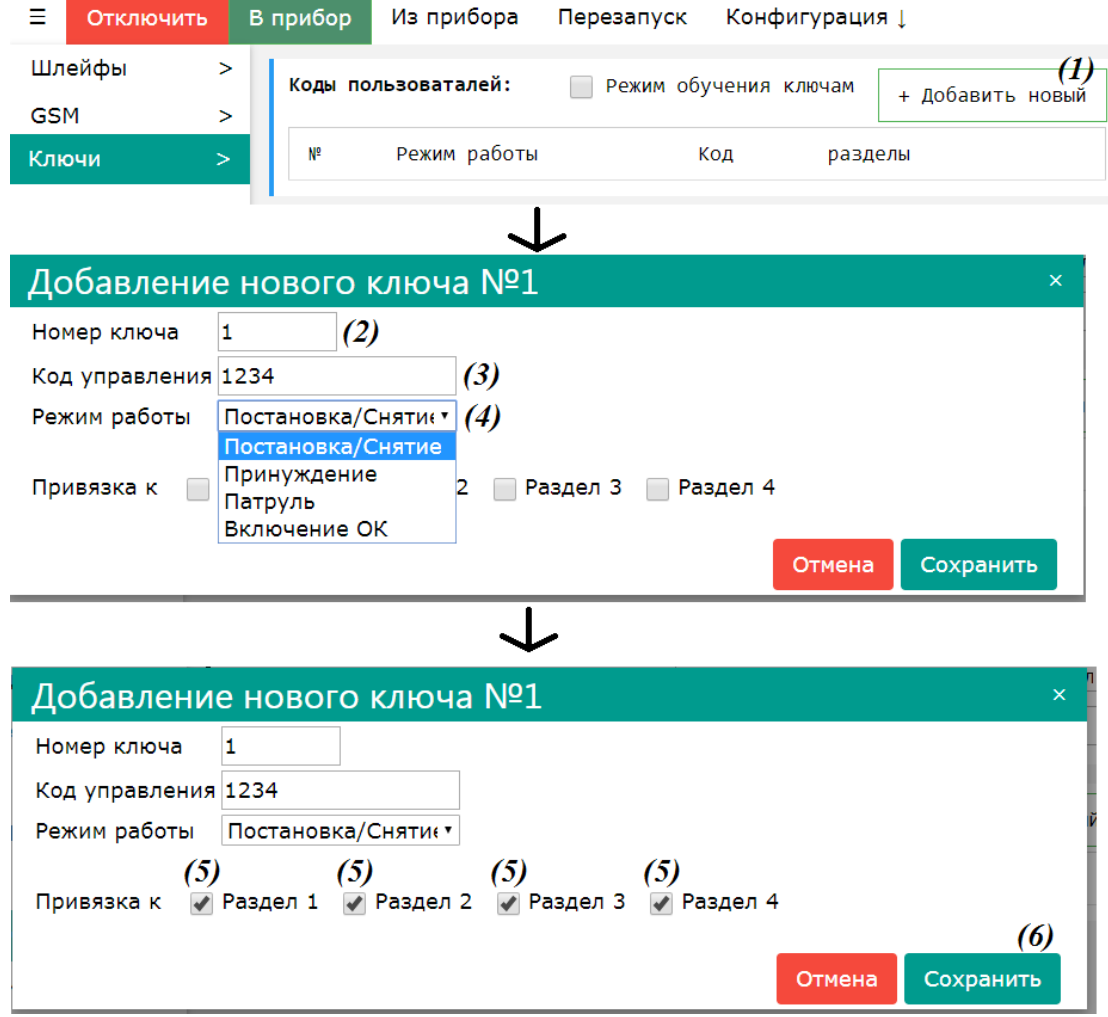

# <span id="page-6-0"></span>**Окончание настройки**

16. При необходимости настроить другие параметры прибора, способ настройки описан в руководстве по эксплуатации.

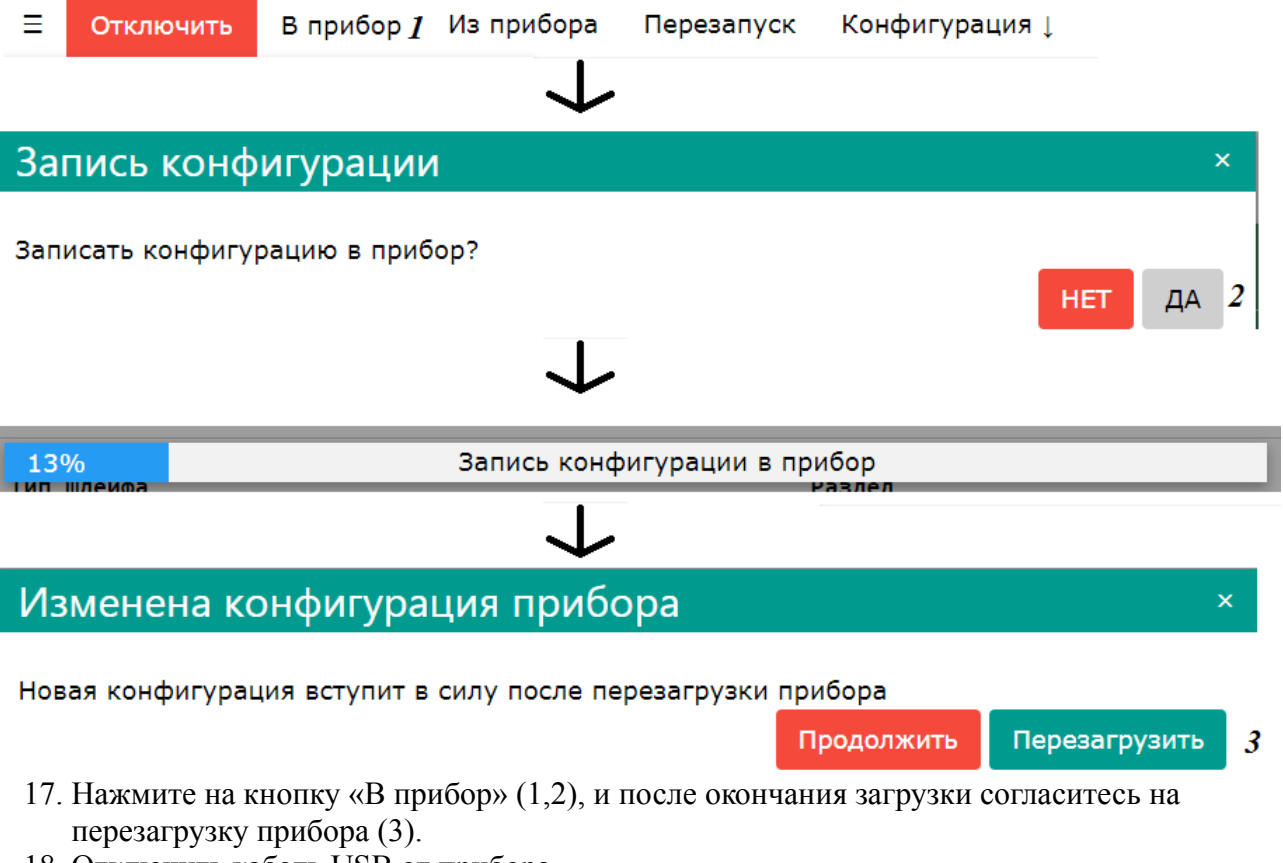

- 18. Отключить кабель USB от прибора.
- 19. Закрыть прибор и закрутить два винта в верхней части прибора.

Поздравляем! Прибор готов к работе.